Learn: Button to start the programming (learn) mode of the module. See the Programming section for details.

**Glide:** Button for selecting and editing the respective menu in the previously selected group. On the first tap, the top LED will flash (slowly for Config menus, fast for Performance menus). Press this button repeatedly until you reach the desired menu. After the bottom menu, you leave the processing with the next keystroke (none of the 6 menu LEDs flashes anymore).

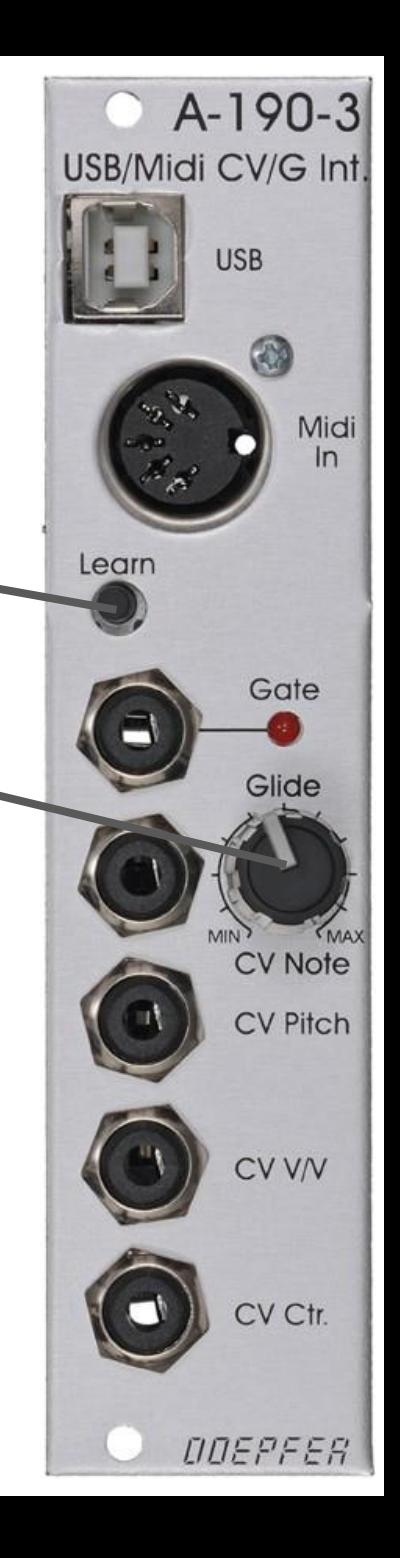